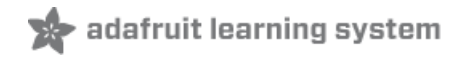

# **Adafruit HUZZAH32 – ESP32 Breakout Board**

Created by Kattni Rembor

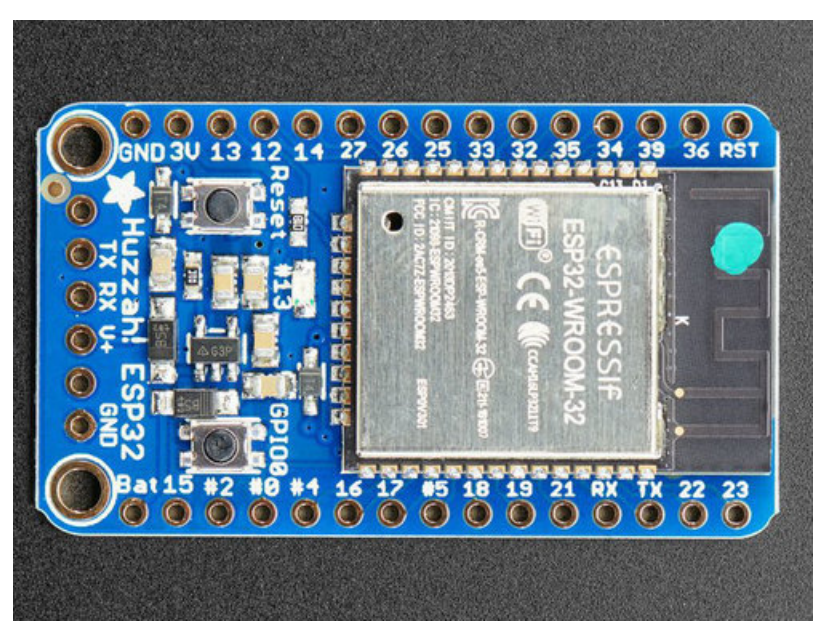

Last updated on 2019-05-13 03:26:23 AM UTC

#### Overview

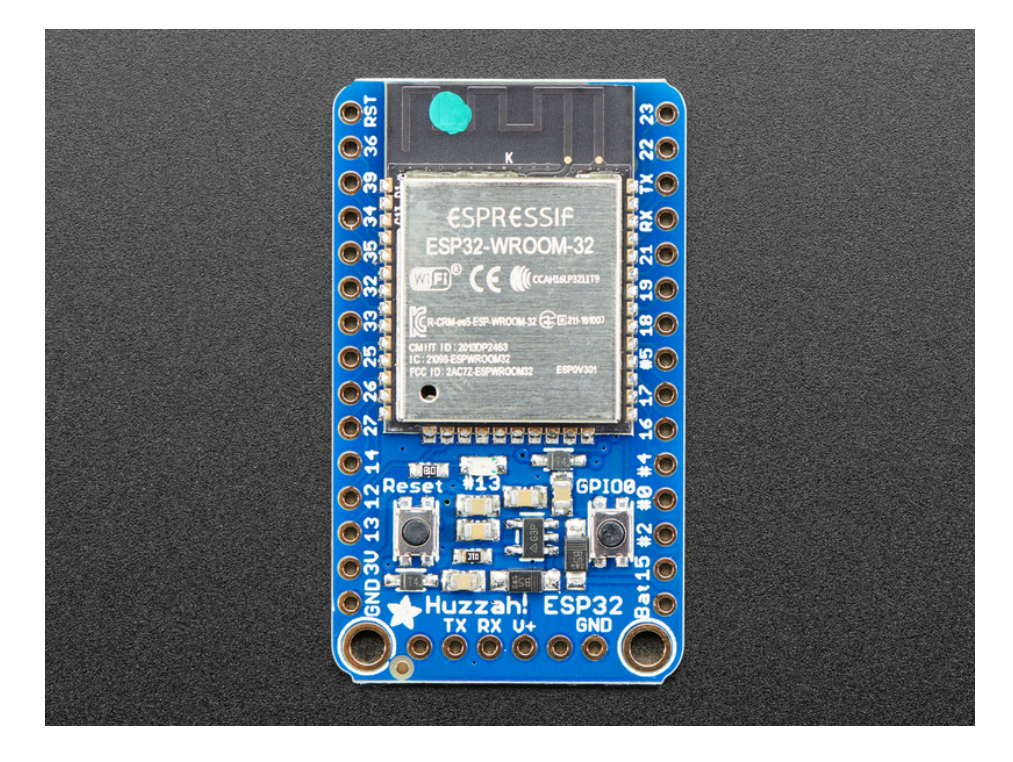

Squeeeeze down your next ESP32 project to its bare-bones essential with the Adafruit HUZZAH32 Breakout. This breakout is basically the 'big sister' of our HUZZAH 8266, but instead of an ESP8266 it has the '32! We've pared down our popular [Feather](https://www.adafruit.com/product/3405) ESP32 (https://adafru.it/wcN), removing the battery charger and USB-serial converter. You just get a regulator, some protection diodes, two buttons and an LED. For some projects, where price and size are at a premium, you can program this board over the 'FTDI cable' breakout when needed, and leave it alone otherwise.

Note that this board doesn't come with a USB to serial converter chip and auto-reset circuit. Instead, you will need to plug in a [CP2104](https://www.adafruit.com/product/3309) Friend (https://adafru.it/C7B) or FTDI [cable](https://www.adafruit.com/product/70) (https://adafru.it/dNN). Then, before uploading code, put it into bootloader mode by holding down the GPIO #0 button and clicking Reset button, then releasing the #0 button.

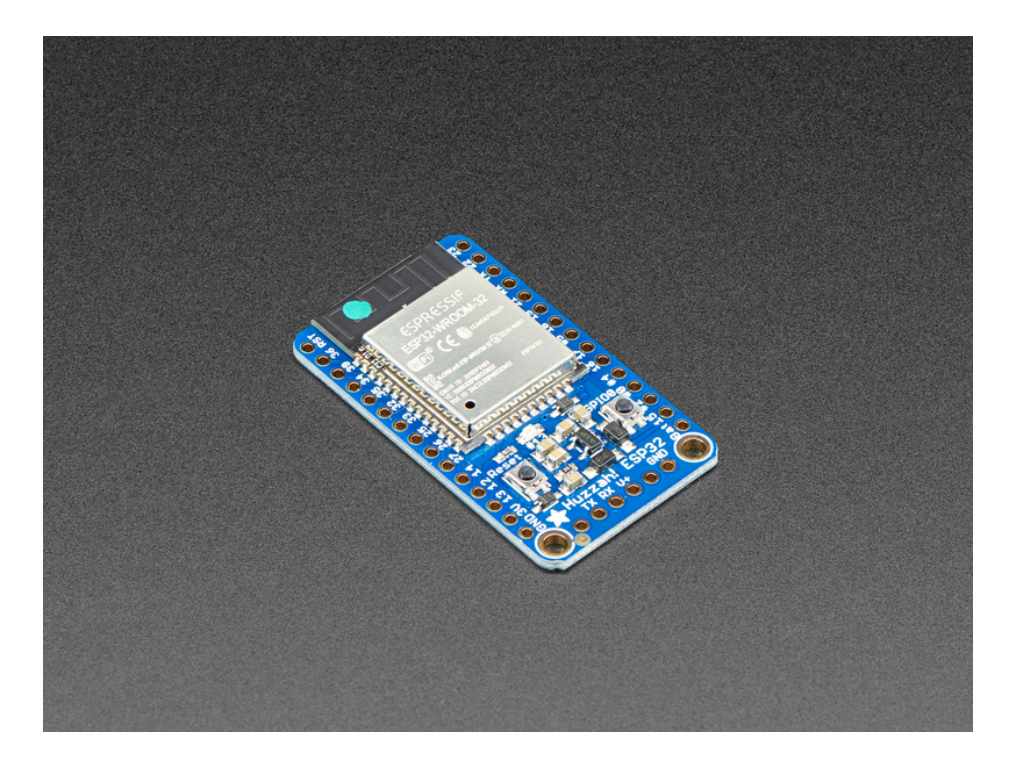

That module in the middle of the breakout contains a dual-core ESP32 chip, 4 MB of SPI Flash, tuned antenna, and all the passives you need to take advantage of this powerful new processor. The ESP32 has both WiFi and Bluetooth Classic/LE support. That means it's perfect for just about any wireless or Internet-connected project.

The ESP32 is a perfect upgrade from the ESP8266 that has been so popular. In comparison, the ESP32 has way more GPIO, plenty of analog inputs, two analog outputs, multiple extra peripherals (like a spare UART), two cores so you don't have to yield to the WiFi manager, much higher-speed processor, etc. etc!

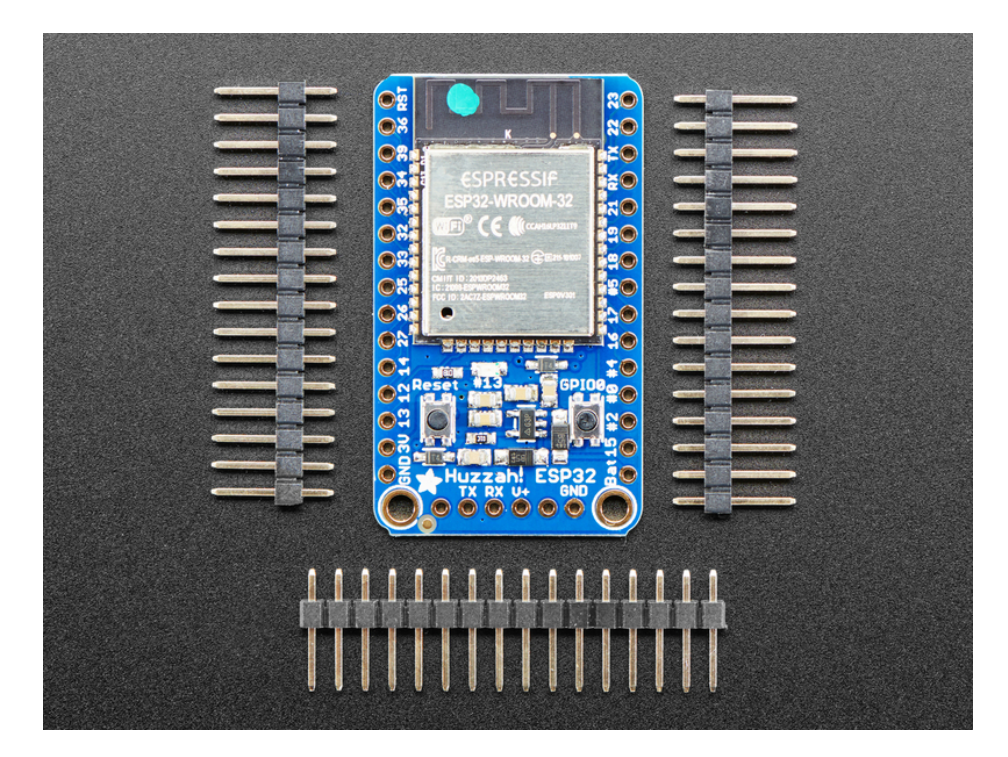

Comes fully assembled and tested, pre-programmed with ESP32 SPI WiFi co-processor firmware that you can use in CircuitPython to use this into a WiFi co-processsor over SPI + 2 pins [\(https://adafru.it/Evl\).](https://github.com/ladyada/Adafruit_CircuitPython_ESP32SPI) We also toss in some header so you can solder it in and plug into a solderless breadboard.

Here are [specifications](https://espressif.com/en/products/hardware/esp32/overview) from Espressif about the ESP32 (https://adafru.it/wew):

- 240 MHz dual core Tensilica LX6 microcontroller with 600 DMIPS
- Integrated 520 KB SRAM
- Integrated 802.11b/g/n HT40 Wi-Fi transceiver, baseband, stack and LWIP
- **•** Integrated dual mode Bluetooth (classic and BLE)
- 4 MByte flash include in the WROOM32 module
- On-board PCB antenna
- **•** Ultra-low noise analog amplifier
- Hall sensor
- 10x capacitive touch interface
- 32 kHz crystal oscillator
- 3 x UARTs (only two are configured by default in the Feather Arduino IDE support, one UART is used for bootloading/debug)
- 3 x SPI (only one is configured by default in the Feather Arduino IDE support)
- 2 x I2C (only one is configured by default in the Feather Arduino IDE support)
- 12 x ADC input channels
- $\bullet$  2 x I2S Audio
- $2 \times DAC$
- PWM/timer input/output available on every GPIO pin
- OpenOCD debug interface with 32 kB TRAX buffer
- SDIO master/slave 50 MHz
- SD-card interface support

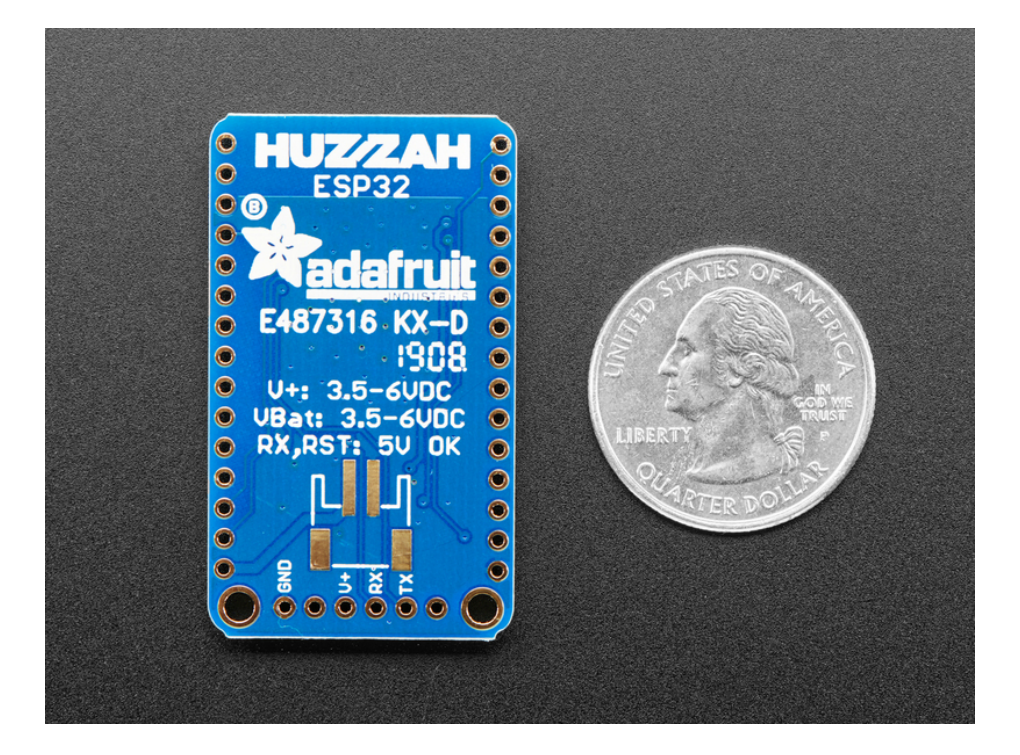

# Pinouts

One of the great things about the ESP32 is that it has tons more GPIO than the ESP8266. You won't have to juggle or multiplex your IO pins! There's a few things to watch out for so please read through the pinouts carefully

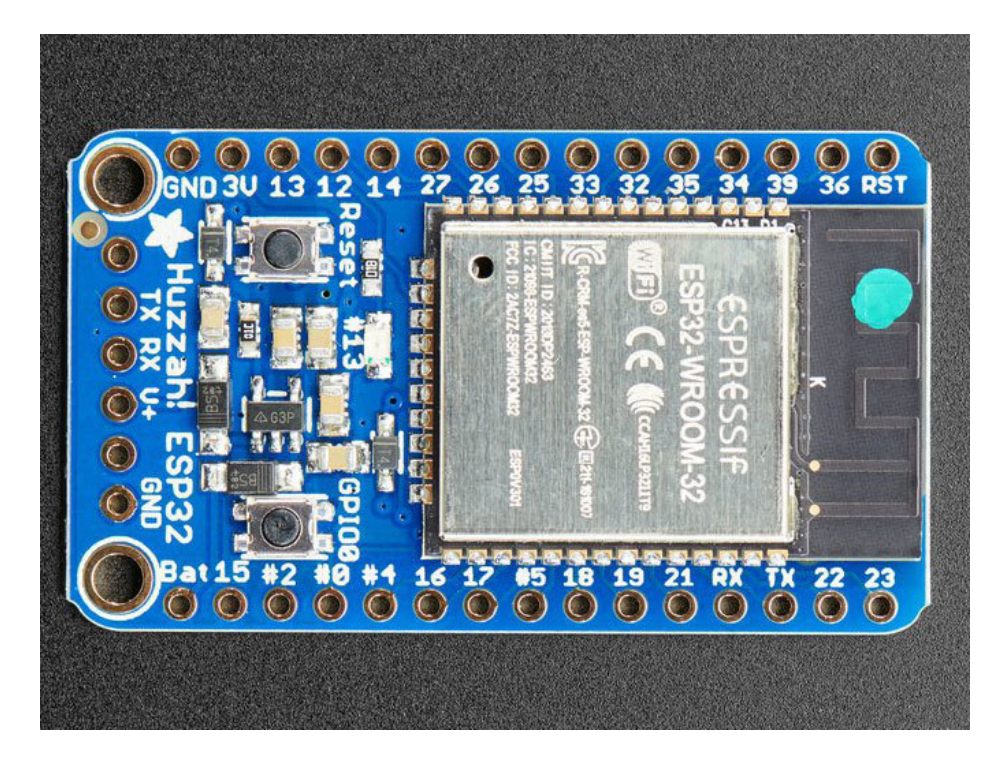

Power Pins

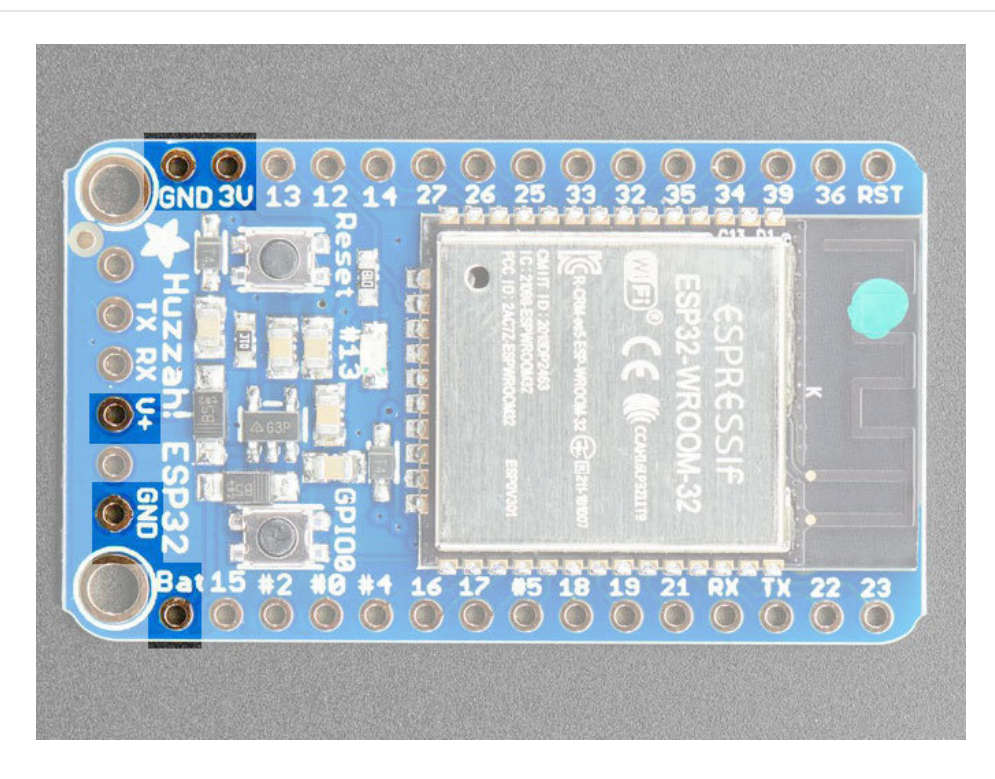

GND - this is the common ground for all power and logic

- BAT this is the positive voltage to/from the JST jack on the back as well as input into the 3.3V regulator
- V+ this is the positive voltage from the USB-to-Serial converter if one is plugged into the 6-pin header
- 3V this is the output from the 3.3V regulator. The regulator can supply 500mA peak but half of that is drawn by the ESP32, and it's a fairly power-hungry chip. So if you need a ton of power for stuff like LEDs, motors, etc. Use the USB or BAT pins, and an additional regulator

#### Serial pins

RX and TX are the main Serial pins, and are connected to the USB/Serial converter. These are for use to program/bootload or debug the ESP32. They shouldn't be connected to any other hardware since the bootloader uses these pins only!

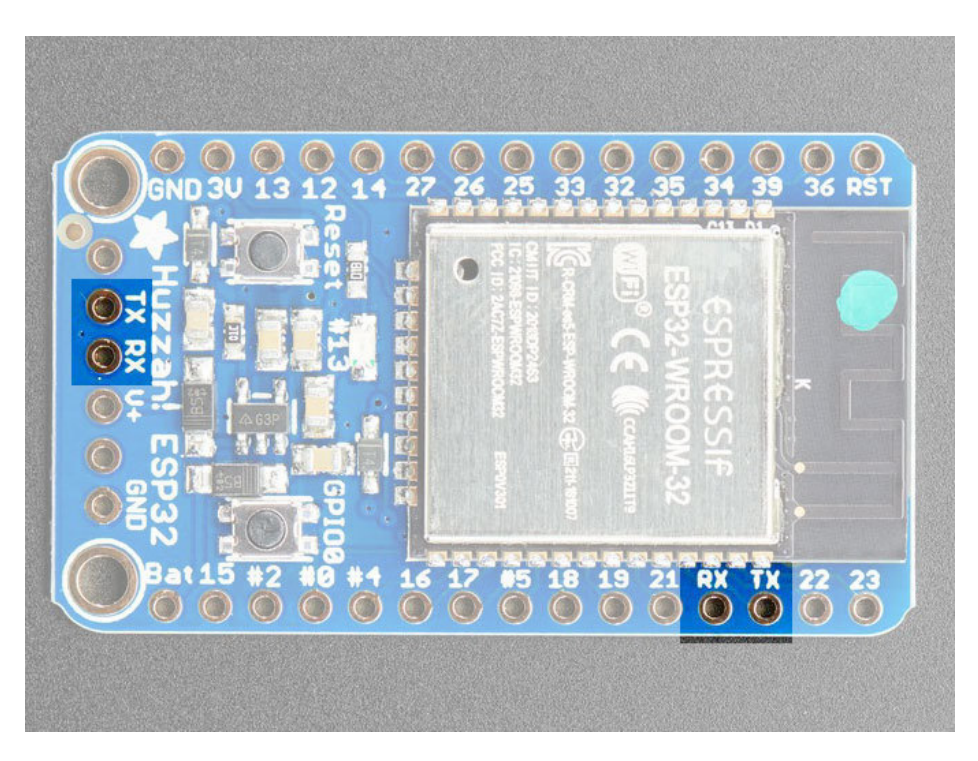

## Logic pins

This is the general purpose I/O pin set for the microcontroller. All logic is 3.3V

#### The ESP32 runs on 3.3V power and logic, and unless otherwise specified, GPIO pins are not 5V safe!

There are tons of GPIO and analog inputs available to you for connecting LEDs, buttons, switches, sensors, etc. Here's the remaining pins available. Note that SPI/I2C/UART can be on any pins but we mark out the ones we've set up in our Arduino definition which is probably what you want. Likewise for the analog pin names.

- IO0 Used primarily for bootloader detect. Hold low while resetting to enter the bootloader. This is also connected to a small tactile button on the board.
- $\bullet$  IO2 This is GPIO  $\#2$
- IO4 This is GPIO #4 and also an analog input A5 on ADC #2.
- IO5 This is GPIO #5 and also SPI SCK
- IO12 This is GPIO #12 and also an analog input A11 on ADC #2. This pin has a pull-down resistor built into it, we recommend using it as an output only, or making sure that the pull-down is not affected during boot.
- IO13 This is GPIO #13 and also an analog input A12 on ADC #2. It's also connected to the red LED next to the USB port
- IO14 This is GPIO #14 and also an analog input A6 on ADC #2
- $\bullet$  IO15 This is GPIO #15 and also an analog input A8 on ADC #2
- IO16 This is GPIO #16 and also Serial1 RX
- **IO17** This is GPIO #17 and also Serial1 TX
- IO18 This is GPIO #18 and also SPI MOSI
- IO19 This is GPIO #19 and also SPI MISO
- $\bullet$  IO21 This is GPIO #21
- **IO22** This is GPIO #22 and also I2C SDA
- **IO23** This is GPIO #23 and also I2C SCL
- IO25- This is GPIO #26 and an analog input A1 on ADC #2 and also an analog output DAC1
- IO26 This is GPIO #26 and an analog input A0 on ADC #2 and also an analog output DAC2
- $\bullet$  IO27 This is GPIO #27 and also an analog input A10 on ADC #2
- IO32 This is GPIO #32 and also an analog input A7 on ADC #1. It can also be used to connect a 32 KHz crystal.
- IO33 This is GPIO #33 and also an analog input A9 on ADC #1. It can also be used to connect a 32 KHz crystal.
- 134 This is GPI #34 and also an analog input A2. Note it is not an output-capable pin! It uses ADC #1
- I35 This is GPI #35 and also an analog input A13. Note it is not an output-capable pin! It uses ADC #1
- I36 This is GPI #36 and also an analog input A4. Note it is *not* an output-capable pin! It uses ADC #1
- $\bullet$  139 This is GPI #39 and also an analog input A3. Note it is *not* an output-capable pin! It uses ADC #1

Note you can only read analog inputs on ADC #1 once WiFi has started

# Using with Arduino IDE

n order to upload code to the ESP32 and use the serial console, you will need a USB to serial converter! Use either an FTDI cable [\(https://adafru.it/dNN\)](https://www.adafruit.com/product/70) or any [console](https://www.adafruit.com/products/954) cable (http://adafru.it/954), you can use either 3V or 5V logic and power as there is level shifting on the RX pin.

The ESP32 uses a lot of current, so if you're getting flakey behavior make sure you are plugging your console cable into either a motherboard USB port or a powered USB hub. Don't use the 'extra' USB port on your monitor or keyboard.

## Connect USB-Serial cable

Connect either your console cable or FTDI cable. If using FTDI, make sure the black wire goes to the GND (ground) pin

 $\blacksquare$  $\blacksquare$  $\overline{4}$  $\overline{5}$  $\circ$  $17$  $18$ 2252335825  $28$ 

We show a Huzzah ESP8266 in this photo but the connection setup is the same

If using a console cable, connect the black wire to ground, red wire to V+, white wire to TX and green wire to RX

We show <sup>a</sup> Huzzah ESP8266 in this photo but the connection setup is the same

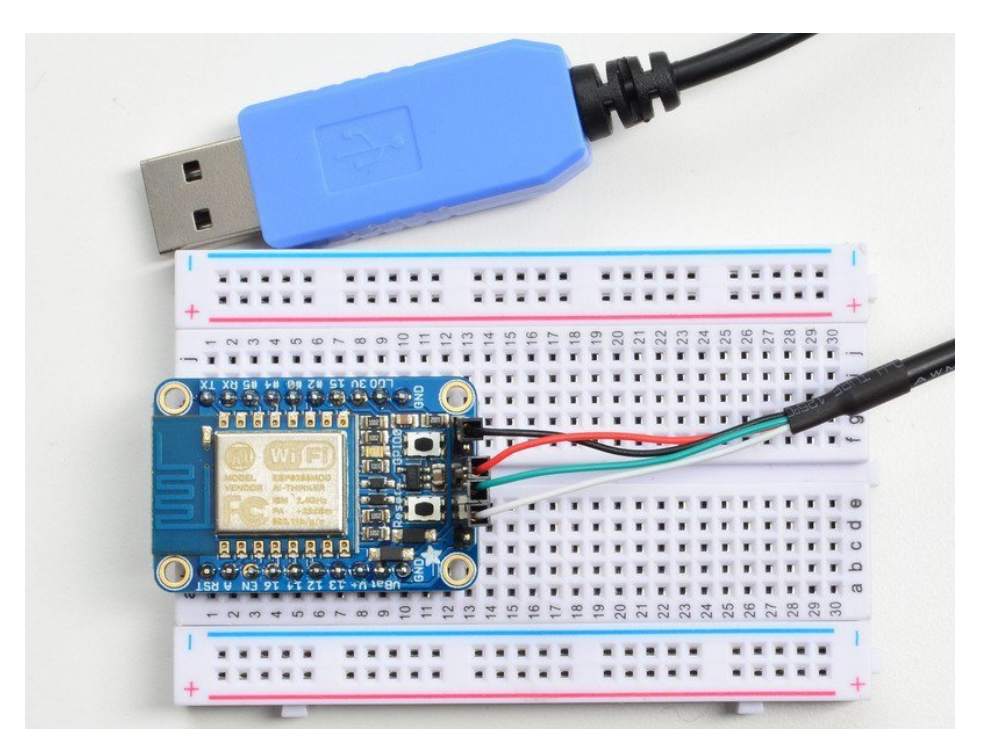

Don't forget you may also need to install the SiLabs CP2104 Driver or FTDI driver for your cable!

[https://adafru.it/vrf](http://www.silabs.com/products/development-tools/software/usb-to-uart-bridge-vcp-drivers)

https://adafru.it/vrf

[https://adafru.it/ENP](https://www.ftdichip.com/Drivers/VCP.htm)

https://adafru.it/ENP

## Install the Arduino IDE & ESP32 package

Download the latest Arduino IDE from Arduino.cc! You can use your existing IDE if you have already installed it [\(https://adafru.it/f1P\)](http://www.arduino.cc/en/Main/Software)

We primarily recommend using the ESP32 Huzzah with Arduino.

Check out the Espressif Arduino [repository](https://github.com/espressif/arduino-esp32#using-through-arduino-ide) for details on how to install it (https://adafru.it/weF)

Once installed, use the Adafruit ESP32 Feather board in the dropdown

For Upload speed we've found 921600 baud works great, but use 115200 if you're having upload issues.

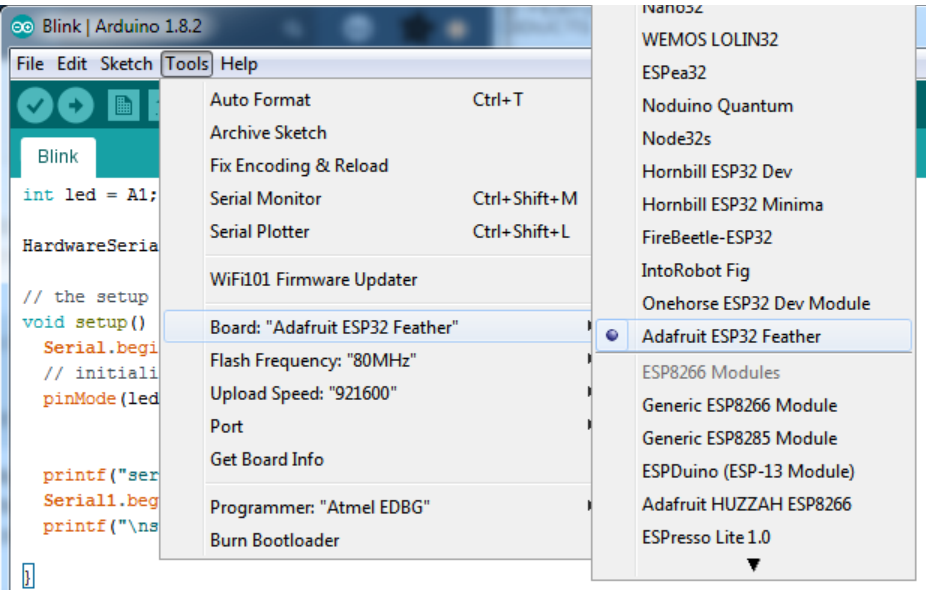

## Blink Test

We'll begin with the simple blink test

Enter this into the sketch window (and save since you'll have to)

```
void setup() {
 pinMode(13, OUTPUT);
}
void loop() {
 digitalWrite(13, HIGH);
 delay(500);
 digitalWrite(13, LOW);
 delay(500);
}
```
Now you'll need to put the board into bootload mode. You'll have to do this before each upload. There is no timeout for bootload mode, so you don't have to rush!

- 1. Hold down the GPIO0 button
- 2. While holding down GPIO0, click the RESET button
- 3. Release RESET, then release GPIO0
- 4. When you release the RESET button, the red LED will be lit dimly, this means it's ready to bootload

Once the ESP board is in bootload mode, upload the sketch via the IDE

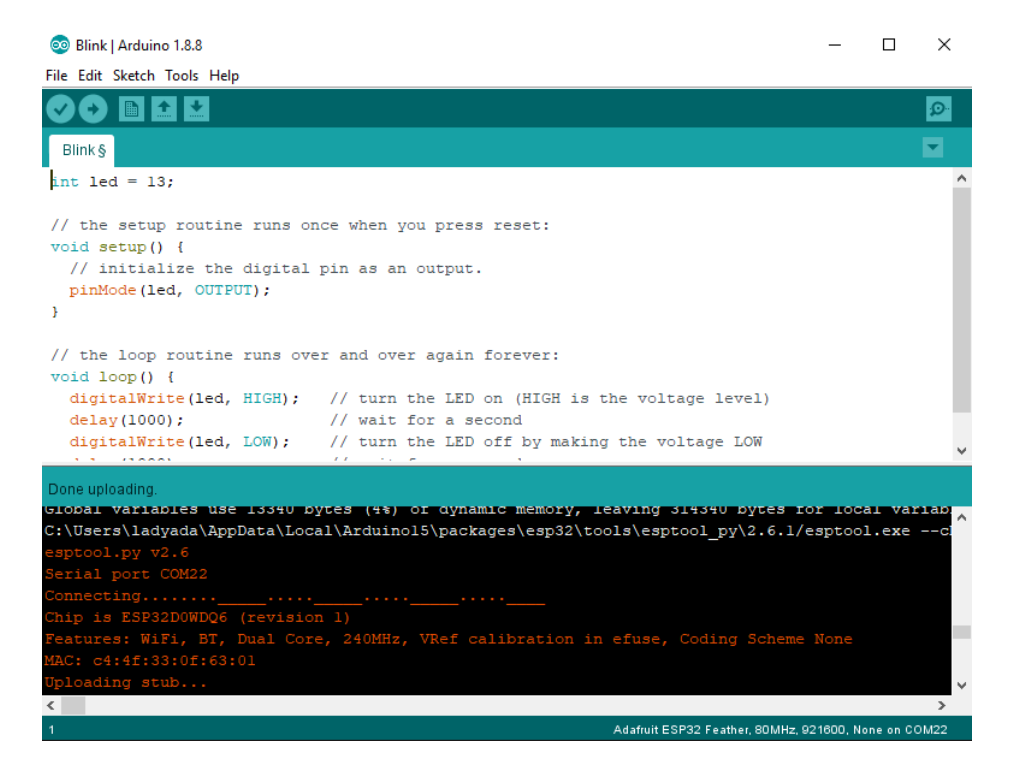

During upload if you see

esptool.py v2.6 Serial port COM22 Connecting........\_\_\_\_\_.....<u>\_\_\_\_\_</u>.....<u>\_\_\_\_</u>.....<u>\_</u>\_\_\_....\_\_

Try resetting the board into bootloader mode again, by holding down the GPIO0 button and pressing Reset then releasing GPIO0

The sketch will start immediately - you'll see the LED blinking. Hooray!

## ESP32 F.A.Q

Some pins are special about the ESP32 - here's a list of 'notorious' pins to watch for!

- A2 / I34 this pin is an *input only!* You can use it as an analog input so we suggest keeping it for that purpose
- A3 / I39 this pin is an *input only!* You can use it as an analog input so we suggest keeping it for that purpose
- IO12 this pin has an internal pulldown, and is used for booting up. We recommend not using it or if you do use it, as an output only so that nothing interferes with the pulldown when the board resets
- A13 / I35 this pin is not exposed, it is used only for measuring the voltage on the battery. The voltage is divided by 2 so be sure to double it once you've done the analog reading

■ Why does the yellow CHARGE LED blink while USB powered?  $\Box$ 

 $\Box$  Why can I not read analog inputs once WiFi is initialized?

# Downloads

#### Files

- [EagleCAD](https://github.com/adafruit/Adafruit-ESP32-HUZZAH-Breakout-PCB) PCB files on GitHub (https://adafru.it/Ewa)
- Fritzing object on [Adafruit](https://github.com/adafruit/Fritzing-Library/blob/master/parts/Adafruit%20ESP32%20Huzzah%20Breakout.fzpz) Fritzing Library (https://adafru.it/Ewb)

## Schematic

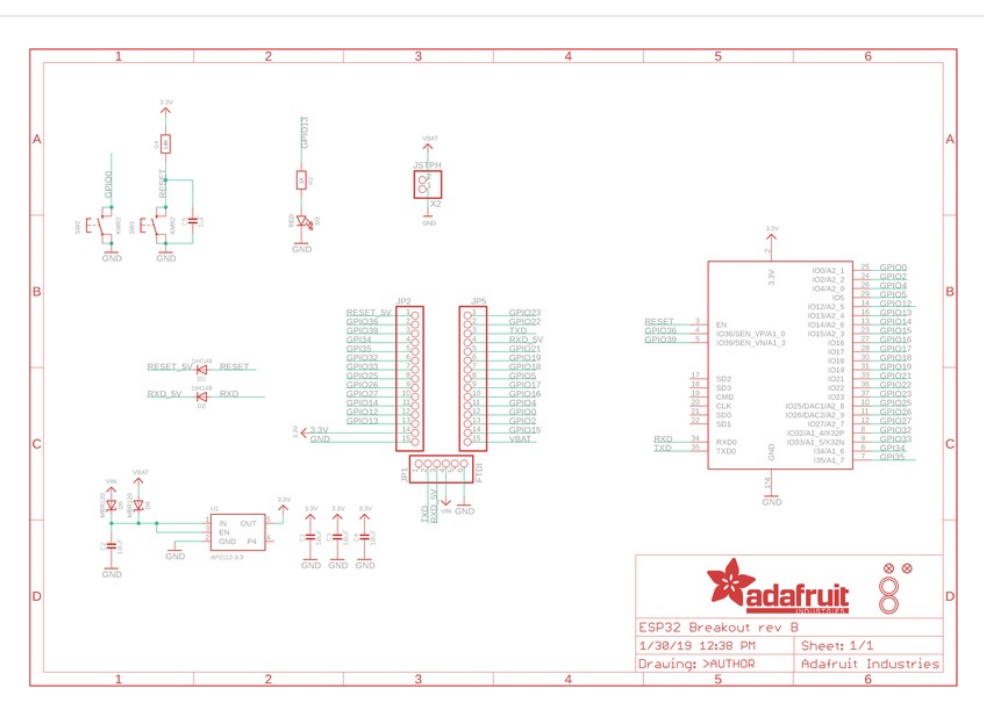

#### Fab Print

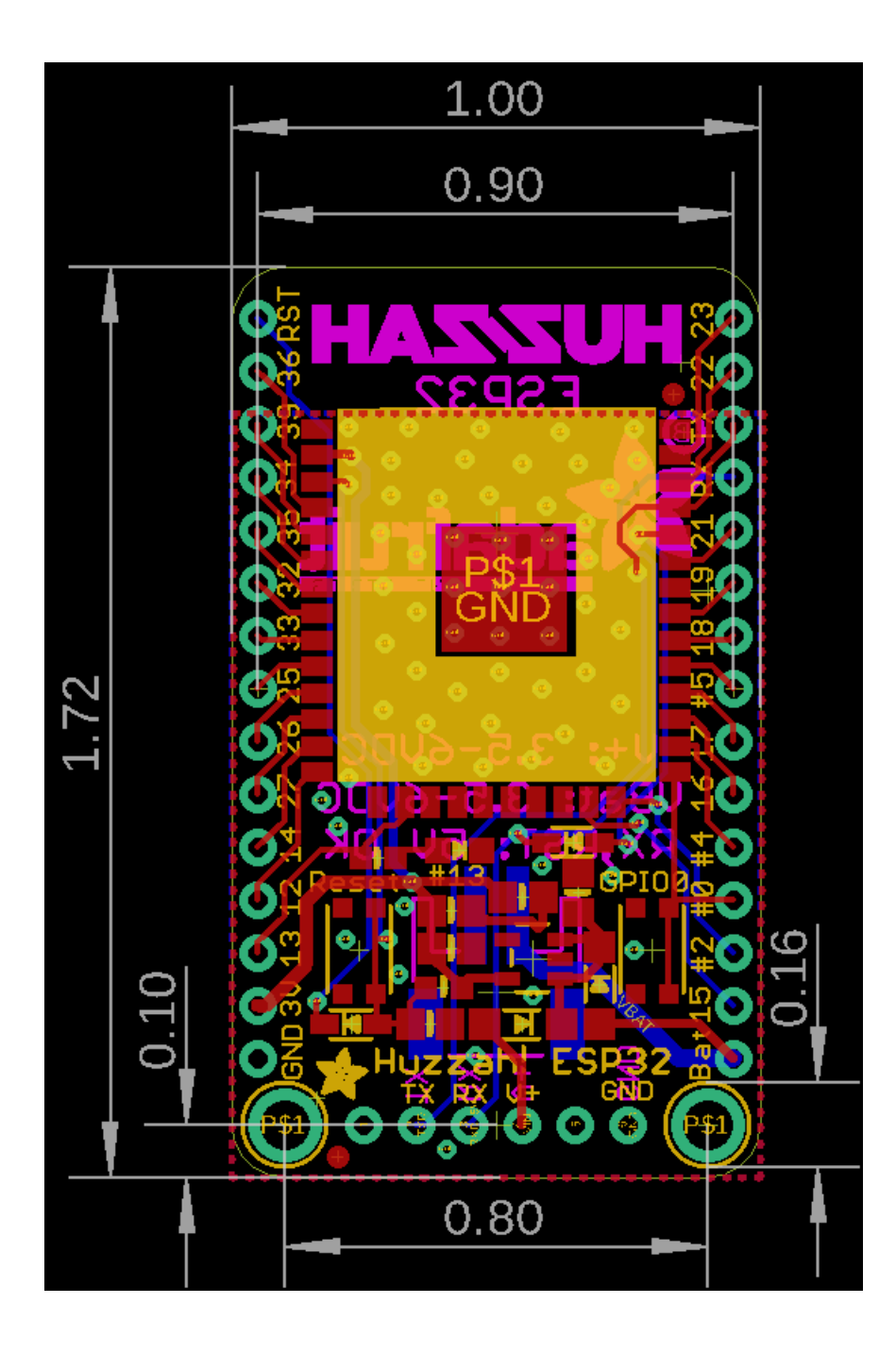